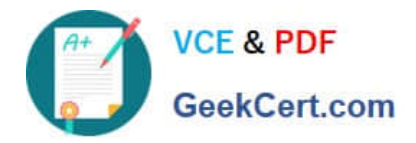

# **1Z0-920Q&As**

MySQL 2019 Implementation Essentials

## **Pass Oracle 1Z0-920 Exam with 100% Guarantee**

Free Download Real Questions & Answers **PDF** and **VCE** file from:

**https://www.geekcert.com/1z0-920.html**

100% Passing Guarantee 100% Money Back Assurance

Following Questions and Answers are all new published by Oracle Official Exam Center

**C** Instant Download After Purchase

**83 100% Money Back Guarantee** 

- 365 Days Free Update
- 800,000+ Satisfied Customers

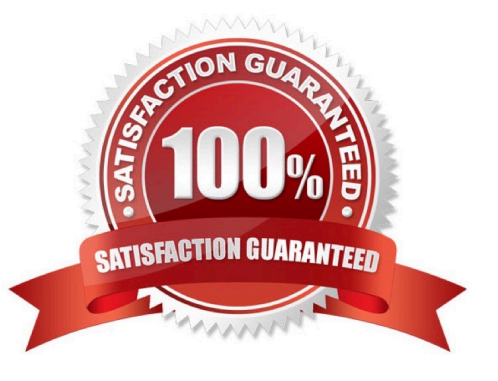

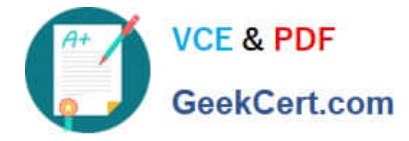

#### **QUESTION 1**

You need to load the MySQL Enterprise Audit plug-in at database startup and prevent the audit plug- in

from being removed at run time.

Which two options should you include in the MySQL configuration file?

A. audit\_log\_permanent=ON

- B. audit-log=FORCE\_PLUS\_PERMANENT
- C. plugin-load=audit\_log.so
- D. plugin-audit=ON, ALWAYS
- E. LOAD PLUGIN=AUDIT\_LOG

Correct Answer: AB

#### **QUESTION 2**

The MySQL Replication Environment (Master and Slave) is prepared. What two are options for connecting a Java application to the MySQL Master and Slave?

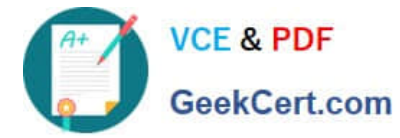

```
Use MySQL Connector/J with the com.mysql.jdbc.ReplicationDriver with JDBC URL as
jdbc:mysql:replication://[master host][:port],[slave host 1][:port][,[slave host 2][:port]]...[/[database]][?
propertyName1-propertyValue1[&propertyName2-propertyValue2]... ]
```
#### B)

The default IDBC driver is automatically configured with High Avaliability Option by pointing the connection URL to any one of the MySQL instances

```
Use MySOL Router with this configuration:
[DEFAULT]
logging_folder = /var/log/mysqlrouter
[loqqer]<br>level = INFO
[routing:failover]
bind port = 7001mode = read-writedestinations = master: 3306, slave: 3306The Java application can connect to bind port=7001.
C)Use MySQL Router with this configuration:
[DEFAULT]
logging folder = /var/log/mysqlrouter
[logger]
level = INFO[routing:failover]
```
bind\_port =  $7001$  $mode = read-write$  $destinations = master: 3306, slave: 3306$ The Java application can connect to bind port=7001.

#### D)

```
Use MySQL Router with this configuration:
[DEFAULT]
logging folder = /var/log/mysqlrouter
[logger]
level = INFO[routing:failover]
bind\_port = 7001mode = replicationdestinations = master: 3306, slave: 3306The Java application can connect to bind port=7001
```
#### A. Option A

- B. Option B
- C. Option C
- D. Option D

Correct Answer: A

### **QUESTION 3**

What three are ways to export and import data in MySQL Workbench?

- A. Result Data Export and Import
- B. Binary Data Export and Import Wizard
- C. SQL Data Export and Import Wizard

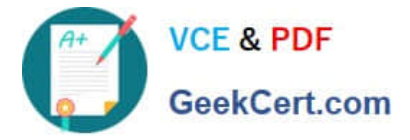

- D. Backup Data Export and Import Wizard
- E. Table Data Export and Import Wizard
- F. Data Modeling Import Export Wizard
- Correct Answer: ACE
- 6.5.1 Table Data Export and Import Wizard
- 6.5.2 SQL Data Export and Import Wizard

6.5.3 Result Data Export and Import There are three ways to export and import data in MySQL Workbench, each serving a different purpose. https://dev.mysql.com/doc/workbench/en/wb-admin-export-import.html

#### **QUESTION 4**

Which two are advantages of using Document Store in MySQL?

- A. MySQL provides a NoSQL API to access the document store
- B. MySQL can store XML as a schema-less database
- C. MySQL is a document database allowing PDF and Word documents
- D. MySQL provides a native data type to index PDF documents
- E. MySQL provides a native data type to store JSON data as a document
- Correct Answer: AB

https://www.mysql.com/products/enterprise/document\_store.html

#### **QUESTION 5**

You have three machines with MySQL Databases running on Linux platform. Which backup procedures would allow online and remote backup of the MySQL Database on the three machines to a connected Storage NFS?

A. 1. Mount the Remote Storage NFS volume to each of the three machines with proper privilege for the backup OS user to have all access.

#### 2.

Install MySQL Enterprise Backup on machine which is used to start the backup.

3.

 Start mysqlbackup on only one machine with the installation to back up the databases for the three machines to the mounted volume using - -backup-dir and by giving-- hosts=machine1:port1, machine2:port2, machine3:port3.

4.

Validate the backups using the mysqlbackup program to ensure that the backups created are valid.

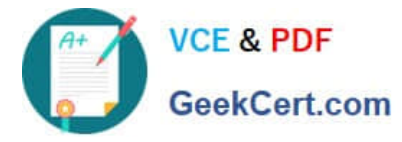

B. 1. Mount the Remote Storage NFS volume to each of the three machines with proper privilege for the backup OS user to have all access.

2.

Install MySQL Enterprise Backup on all three machines.

3.

Start mysqlbackup on all machines to back up the database to the mounted volume using - -backupdir.

4.

Validate the backup using the mysqlbackup program to ensure that the backup created is valid.

C. 1. Mount the Remote Storage NFS volume to each of the three machines with proper privilege for the backup OS user to have all access.

2.

Install MySQL Enterprise Backup on the machine that is used to start the backup.

3.

 Start mysqlbackup on only one machine with the installation to back up the databases for the three machines to the mounted volume using - - backup-dir and by specifying -- config-files=my1.cnf, my2.cnf, my3.cnf.my1.cnf, my2cnf, and my3.cnf are the MySQL Database Configuration files on the three machines.

4.

Validate the backup by using the mysqlbackup program to ensure that the backup created is valid.

D. 1. Mount the Remote Storage NFS volume to each of the three machines with proper privilege for the backup OS user to have all access.

2.

 Install MySQL Workbench on a separate machine, which is used to connect to the three machines to back up and restore.

3.

Startup MySQL backup from MySQL Workbench to back up the three databases.

4.

Validate the backup by using MySQL Workbench to ensure that the backup created is valid.

Correct Answer: B

[1Z0-920 PDF Dumps](https://www.geekcert.com/1z0-920.html) [1Z0-920 Practice Test](https://www.geekcert.com/1z0-920.html) [1Z0-920 Braindumps](https://www.geekcert.com/1z0-920.html)